## Oracle in the Cloud: AWS and Azure

Paul Marcelin

marcelin@alumni.cmu.edu

Northern California Oracle User Group

November 15, 2018

## Goal: Create Oracle Databases Using...

- Azure Virtual Machine (unmanaged)
  - Infrastructure as code: Resource Manager Templates
  - Manual: Azure Portal
- Amazon Relational Database Service (managed)
  - Infrastructure as code: CloudFormation
  - Manual: AWS Console
- Amazon Elastic Compute Cloud (unmanaged)
  - Infrastructure as code: CloudFormation
  - Manual: AWS Console

## Compare Configuration Approaches

- Brainstorm advantages and disadvantages of:
  - 1. Manual approach
  - 2. Cloud vendor's proprietary infrastructure-as-code system
  - 3. Generic infrastructure-as-code system (Chef, Puppet, Ansible, SaltCloud, Terraform, etc.)

## Azure Portal: Create VM from Image

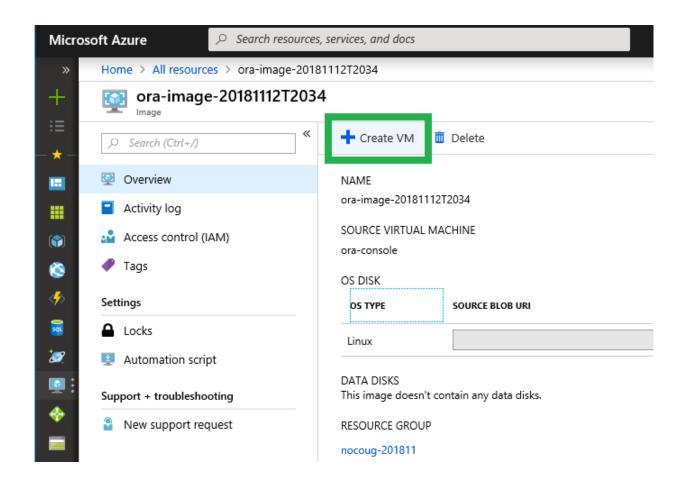

### Azure Portal: Review VM Details

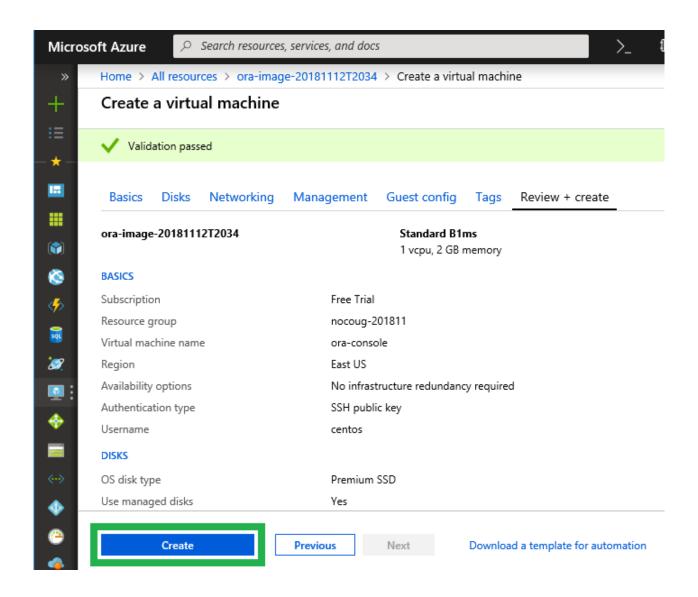

## Not Shown: Creating the Image

- Azure does not offer a managed Oracle service
- You must first:
  - 1. Create a virtual machine from a stock Linux image
  - 2. Download, install and configure Oracle
  - 3. Capture an image of the virtual machine
- Oracle supplies commercial images in the Azure Marketplace;
   you must bring your own license.
- Oracle does not supply a free image (Express Edition) in the Marketplace.

## Amazon RDS CloudFormation Template Excerpt

```
[\ldots]
 DbInst:
   Type: "AWS::RDS::DBInstance"
   Properties:
     DBInstanceClass: "db.t2.medium"
     AllocatedStorage: 20 # GiB
      StorageType: "gp2" # General-purpose SSD
      StorageEncrypted: true
     LicenseModel: "license-included"
     VPCSecurityGroups:
        - !Ref DbServerGenExVpcSecGrp
     MasterUserPassword: !Ref DbPassword
     BackupRetentionPeriod: 1 # days
      [...]
```

### Amazon Console: Create Database

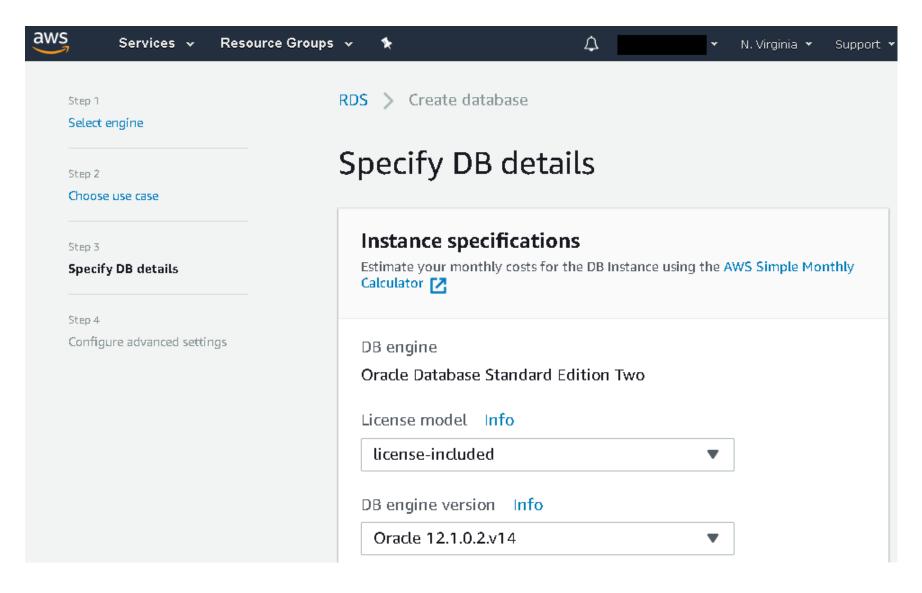

### Amazon Console: Launch EC2 Instance

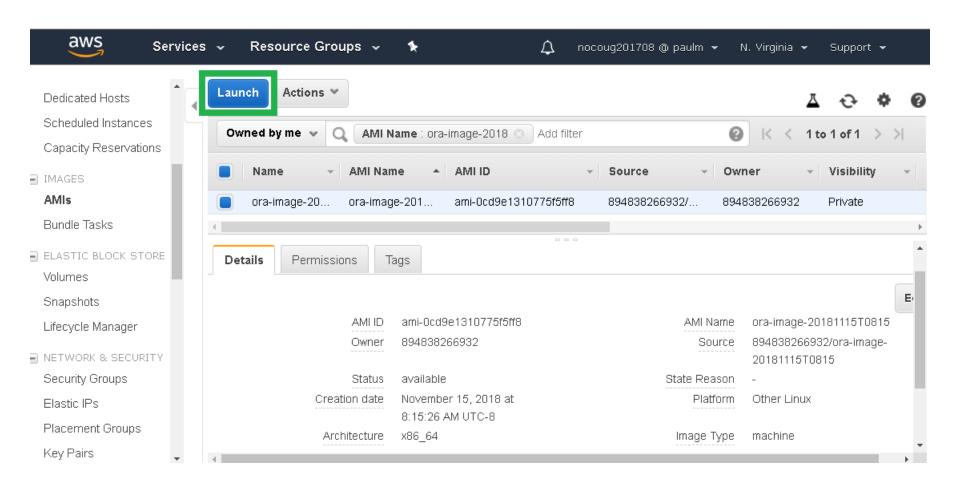

### **Amazon Console: Review Details**

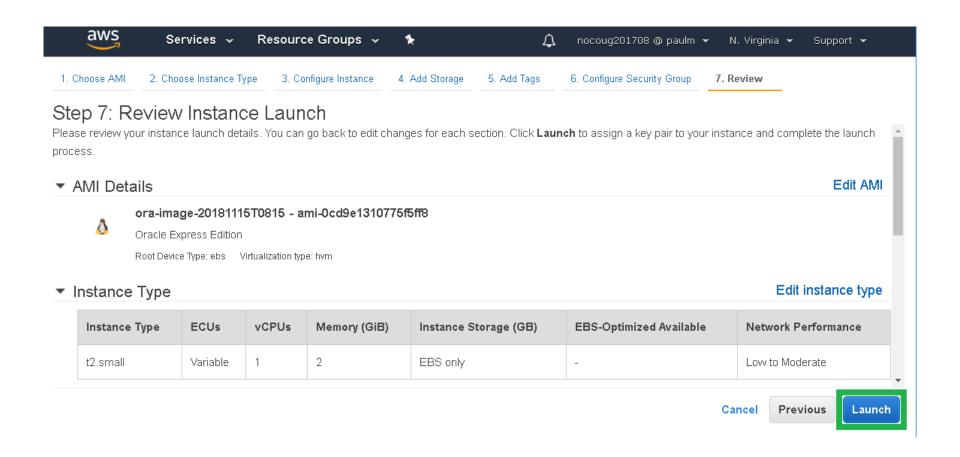

## Not Shown: Creating the Image

- Amazon offers managed Oracle as a service,
   but you can also choose an unmanaged installation.
- You must first:
  - 1. Create an EC2 instance from a stock Linux image
  - 2. Download, install and configure Oracle
  - 3. Create an Amazon Machine Image (AMI) of the instance
- Oracle image coverage in the Amazon Marketplace is spotty, with many unofficial or third-party images.

## Amazon EC2 CloudFormation Template Excerpt

```
[\ldots]
 DbInst:
    Type: "AWS::EC2::Instance"
    Properties:
      InstanceType: "t2.small"
      ImageId: "ami-0cd9e1310775f5ff8"
      BlockDeviceMappings:
        - DeviceName: "/dev/sda1"
          Ebs:
            VolumeSize: 50 # GiB
      SecurityGroupIds:
        !Ref DbServerGenExVpcSecGrp
      KeyName: "lenovo-201807"
      Tags:
        - { Key: "Name" , Value: "oracle-cfn" }
      [\ldots]
```

# Compare Unmanaged and Managed Cloud

- Brainstorm advantages and disadvantages of:
  - Oracle on a cloud-based virtual machine
  - 2. Oracle as a cloud-based service

## Learning Resources

#### Azure

- Azure Linux Virtual Machines docs.microsoft.com/en-us/azure/virtual-machines/#5-minute-linux-quickstarts
- Azure Resource Manager Templates
   <u>docs.microsoft.com/en-us/azure/azure-resource-manager/resource-group-authoring-templates</u>

#### Amazon

- Relational Database Service (RDS) Oracle <u>docs.aws.amazon.com/AmazonRDS/latest/UserGuide/</u> CHAP GettingStarted.CreatingConnecting.Oracle.html
- CloudFormation <u>docs.aws.amazon.com/AWSCloudFormation/latest/UserGuide/GettingStarted.html</u>
- AWS Loft (free training and advice)
   aws.amazon.com/start-ups/loft/sf-loft/

#### Oracle in the Cloud: AWS and Azure

#### Paul Marcelin

marcelin@alumni.cmu.edu

Thank you for attending.

Questions and comments are appreciated.

The AWS RDS CloudFormation template

was previously published, at:

https://github.com/sqlxpert/infra-as-code-aws-nocoug-journal/

Please e-mail me if you wish a copy of the

AWS EC2 template (not Oracle-specific).